## **গণɛজাতˈী বাংলােদশ সরকার জনপ্ৰশাসন মন্ত্ৰণালয়** বাংলাদেশ কর্মচারী কল্যাণ বোর্ড ১ম ১২ তলা সরকাির অিফস ভবন (১১তলা) সেগনবাগিচা, ঢাকা। [www.bkkb.gov.bd](http://www.bkkb.gov.bd)

## **িনয়মাবলী**

**িবষয়: ২০১৮-২০১৯ অথȟবছেরর জΓ (১) সরকােরর অসামিরক খােতর ১১ হেত ২০ ǯɊেড কমȟরত সরকাির এবং তািলকাӎɳ ·ায়ʯশািসত সং̝ায় কমȟরত কমȟচারীর সˉানেদর 'িশɻাӍিʯ'/'িশɻাসহায়তা', (২)**  সরকারি ও তালিকাভুক্ত স্বায়ত্তশাসিত সংস্থার সকল গ্রেডের অক্ষম, অবসরপ্রাপ্ত ও মৃত কর্মচারীর **সˉানেদর 'িশɻাӍিʯ'র দরখা̜ অনলাইেন দািখল করার িনয়মাবলী।**

**--- ʹҿমাɖ অনলাইেন আেবদন করা যােব এবং আেবদেনর ǯকান হাডȟকিপ Ɋহণ করা হেবনা –**

- 1. ১১-২০ গ্রেডে কর্মরত সরকারি এবং তালিকাভুক্ত স্বায়ত্তশাসিত সংস্থায় কর্মরত কর্মচারীর ৬ষ্ঠ শ্রেণি থেকে সর্বোচ্চ পর্যায়ে অধ্যয়নরত অনধিক ২ (দৃই) সন্তানের জন্য '**শিক্ষাবৃত্তি/ 'শিক্ষাসহায়তা**' এবং সরকারি ও তালিকাভূক্ত স্বায়ত্তশাসিত সংস্থার সকল গ্রেডের অক্ষম, অবসরপ্রাপ্ত ও মৃত কর্মচারীর ৯ম শ্রেণি থেকে সর্বোচ্চ পর্যায়ে অধ্যয়নরত অনধিক ২(দুই) সন্তানের জন্য **'শিক্ষাবৃত্তি'র** আবেদন করতে পারবেন;
- 2. ঢাকা মহানগরীতে কর্মরত কর্মচারীদের ক্ষেত্রে ঢাকা মহানগর ও অন্য বিভাগের কর্মচারীদের ক্ষেত্রে নিজ বিভাগীয় কার্যালয়ে অনলাইনে **আেবদন করেত হেব;**
- **3.** বাংলাদেশ কর্মচারী কল্যাণ বাের্ডের ওয়েব সাইট ([www.bkkb.gov.bd](http://www.bkkb.gov.bd)) এর **"শিক্ষাবৃত্তির অনলাইন আবেদন"** লিংকটিতে ক্লিক করে অথবা ব্রাউজারের এডেস বারে eservice.bkkb.gov.bd টাইপ করে Enter চাপুন;
- **4.** নҶন Εবহারকারী হেল ɛথেম ǯহাম ǯপজ ǯথেক "**ǯরিজে̘শন**" বাটেন িɶক কের ǯরিজে̘শন কͰন এবং ӆেব ȟযারা "**ǯরিজে̘শন**" কেরেছন, তারা মোবাইল নম্বর এবং পাসওয়ার্ড দিয়ে লগইন করে প্রোফাইল তথ্য সংশোধনপর্বক আবেদন করন;
- **5. ǯরিজে̘শন ɛিɈয়া:** 
	- (ক) কর্মচারীর ধরণ "**কর্মরত"** এবং কর্মক্ষেত্রের ধরণ "**রাজস্বখাতভুক্ত" হলে** পে-ফিক্সেশনের ভেরিফিকেশন নম্বর ও জাতীয় পরিচয়পত্র নম্বর িদেয় ǯরিজে̘শন কͰন **(১৭ িডিজট অথবা ̤াট ȟ কােডȟর নͯর)**;
	- (খ) কর্মচারীর ধরণ "**কর্মরত"** এবং কর্মক্ষেত্রের ধরণ **"বোর্ড তালিকাভুক্ত" হলে** শুধু জাতীয় পরিচয়পত্র নম্বর **(১৭ ডিজিট অথবা স্মার্ট কার্ডের নম্বর)** দিয়ে রেজিস্ট্রেশন করুন;
	- (গ) কর্মচারীর ধরণ "**অক্ষম/ মৃত/ অবসরপ্রাপ্ত**" এবং কর্মক্ষেত্রের ধরণ "**রাজস্বখাতভুক্ত/ বোর্ড তালিকাভুক্ত" হলে** পে-ফিক্সেশনের ভেরিফিকেশন নম্বর (যদি থাকে তাহলে দিন) এবং জাতীয় পরিচয়পত্র নম্বর **(১৭ ডিজিট অথবা স্মার্ট কার্ডের নম্বর)** দিয়ে রেজিস্ট্রেশন করুন;
- **6.** ǯরিজে̘শন ɛিɈয়ায় **ǯমাবাইল নζবরসহ** অΓাΓ তΐািদ িদেয় **"ǯরিজে̘শন কͰন**" বাটেন িɶক করার পর আপনার ǯমাবাইল নͯের **৬ ডিজিটের একটি ভেরিফিকেশন কোড** যাবে। এই কোড নম্বরটি দিয়ে **"যাচাই করন"** বাটনে ক্লিক করলে "**অভিনন্দন, আপনার নিবন্ধন সফলভাবে সম্পর্ন হয়েছে"** এই ম্যাসেজ টি দেখাবে। কোড প্রদানের সময়সীমা ১৫ মিনিট;
- **7.** ǯহাম ǯপজ ǯথেক "**লগইন**" বাটেন িɶক কের **ǯমাবাইল নͯর এবং পাসওয়াডȟ** িদেয় লগইন কͰন এবং ডɇাসেবাডȟ এর "**আেবদনকারীর ছিব আপলোড করুন"** বাটনে ক্লিক করে ছবি আপলোড করুন;
- **8. "শিক্ষাবৃত্তির আবেদন করতে এইখানে ক্লিক করুন" এই লিংকটিতে ক্লিক করে <b>নির্দেশাবলী** অনুযায়ী পরবর্তী ধাপে আবেদন ফরম পূরণ করুন;
- 9. আবেদন ফরমের প্রতিটি কলাম যথাযথভাবে পূরণ করে ছাত্র/ ছাত্রী **বিগত বাৎসরিক/ বোর্ড/ সেমিস্টার/ টার্ম ফাইনাল যে পরীক্ষায় পাস করেছে** তার মূল মার্কশীট এর ফটোকপি ১ম শ্রেণির গেজেটেড অফিসার কর্তৃক/ শিক্ষা প্রতিষ্ঠানের দায়িত্হপ্রাপ্ত কিক সত্যায়িত করে স্ক্যান কপি **আবেদনের সাথে সংযুক্ত** করুন;
- 10. কর্মচারী অবসরপ্রাপ্ত হলে অবসর গ্রহণের আদেশের অথবা মৃত হলে মৃত্যু সনদের সত্যায়িত কপি সংযুক্ত করুন;
- 11. ফরম যথাযথভাবে পরণ করে **"আবেদন সংরক্ষণ ও প্রিন্ট করুন"** বাটনে ক্লিক করে আবেদন সংরক্ষণ করে প্রিন্ট করুন;
- 12. আবেদন ফরম প্রিন্ট করার পর শিক্ষা প্রতিষ্ঠান প্রধানের স্বাক্ষর ও সীল, কর্মচারীর স্বাক্ষর, কর্তৃপক্ষের স্বাক্ষর ও সীল এবং স্মারক নং ও তারিখ দিয়ে পূর্ণাঙ্গ পূরণকৃত ফরমের স্ক্যান কপি **"সংযুক্তি"** ধাপে গিয়ে সংযুক্ত করে আবেদন **"চূড়ান্তভাবে দাখিল করুন"** বাটনে ক্লিক করে দাখিল করন। আবেদনটি সফলভাবে দাখিল হলে আবেদনকারী তাঁর মোবাইল ফোনে **আবেদন গ্রহণের ডায়েরি নম্বর ও তারিখ সম্বলিত একটি ক্ষদেবার্তা** পাবেন এবং পরবর্তীতে অনলাইনে লগইন করে আবেদনের অবস্থা সম্পর্কে জানতে পারবেন;
- $13$ ় শ্বামী/স্ত্রী উভয়ই সরকারি চাকরিতে কর্মরত হলে কেবল একজনই সন্তানদের '**শিক্ষাবৃত্তি' /'শিক্ষাসহায়তা'** র জন্য আবেদন করতে পারবেন;
- **14.** চাকিররত, অিনয়িমত এবং িববািহত এͰপ ছাɖ/ ছাɖীগণ এ **'িশɻাӍিʯ'** / '**িশɻাসহায়তা'** লােভর ǯযাΌ নন;
- $15$ . ১১-২০ গ্রেডে কর্মরত সরকারি এবং তালিকাভূক্ত স্বায়ত্তশাসিত সংস্থায় কর্মরত কর্মচারীর সন্তানদের **'শিক্ষাবন্তি'/ 'শিক্ষাসহায়তা'** পাওয়ার জন্য বিদ্যালয়, মহাবিদ্যালয় ও বিশ্ববিদ্যালয়ে অধ্যয়নরত ছাত্র/ ছাত্রীকে পূর্ববর্তী বাৎসরিক / বোর্ড/ সেমিস্টার/ টার্ম ফাইনাল পরীক্ষায় প্রত্যেক বিষয়ে উত্তীৰ্ণ হয়ে নিম্নবৰ্ণিত জিপিএ/ সিজিপিএ অৰ্জন করতে হবে:

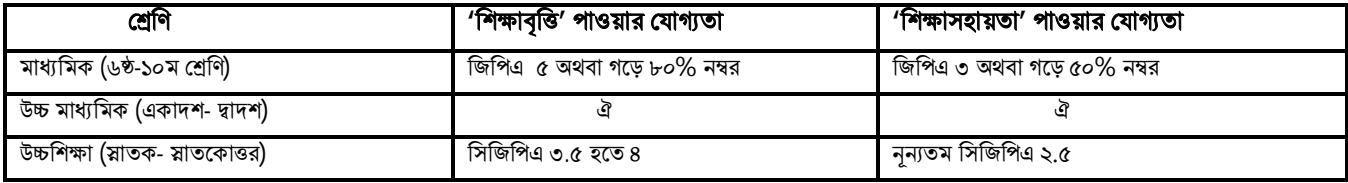

**16. সরকারি ও তালিকাভুক্ত স্বায়ত্তশাসিত সংস্থার সকল গেডের অক্ষম/ অবসরপ্রাপ্ত/ মৃত কর্মচারীদের সন্তানদের 'শিক্ষাবৃত্তি' পাওয়ার জন্য বিদ্যালয়,** মহাবিদ্যালয় ও বিশ্ববিদ্যালয়ে অধ্যয়নরত ছাত্র/ ছাত্রীকে পর্ববর্তী বাৎসরিক/ বোর্ড/ সেমিস্টার/ টার্ম ফাইনাল পরীক্ষায় প্রত্যেক বিষয়ে উত্তীর্ণ হয়ে নিয়বর্ণিত জিপিএ / সিজিপিএ অর্জন করতে হবে:

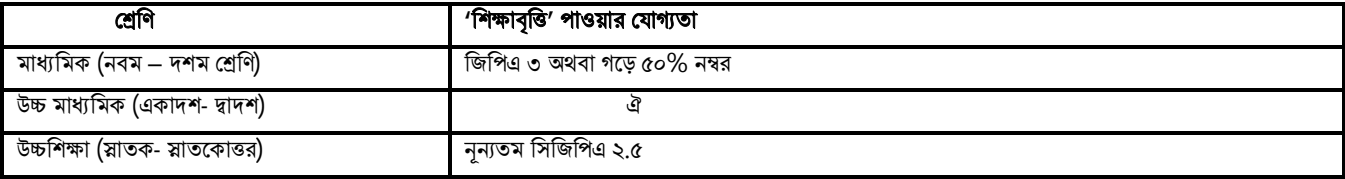

 $17.$  অসম্পূর্ণ আবেদন বিবেচনা করা হবে না। অনলাইনে আবেদন দাখিলের ক্ষেত্রে যে কোন কারিগরি সহায়তার জন্য যোগাযোগ করুন (১) **মো: পিমͰল ইসলাম, সফটওয়ɇার ɛেকৗশলী, ০২-৯৮৮৪৮১৪ (২) িব̂াল িময়া, সহকারী ǯɛাɊামার, ০১৭৫৩-৬৯৩৯১২।** কািরগির িবষয় Εিতত অΓ কোন তথ্য/সহযোগিতার জন্য যোগাযোগ করন (১) মোঃ আজমল হোসেন, উপপরিচালক (উন্নয়ন), ০২-৯৩৪৬৮৪৫ (২) মোঃ আবু হাসান, **গেবষণা কমȟকতȟা, ০১৯২০-৮২২৯৩৬।**

 $0102/2020$